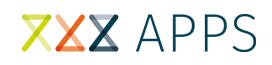

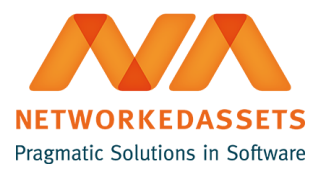

## **MMT: Installation Guide**

• [1. Installation](#page-0-0)

## <span id="page-0-0"></span>**1. Installation**

- 1. Log into your Confluence instance as an admin.
- 2. Click the admin dropdown and choose Add-ons. The Manage add-ons screen loads.
- 3. Click Find new add-ons from the left-hand side of the page.
- 4. Locate MMT Manage My Tree via search.Results include add-on versions compatible with your Confluence instance.
- 5. Click Install to download and install your add-on.
- 6. You're all set! Click Close in the Installed and ready to go dialog.

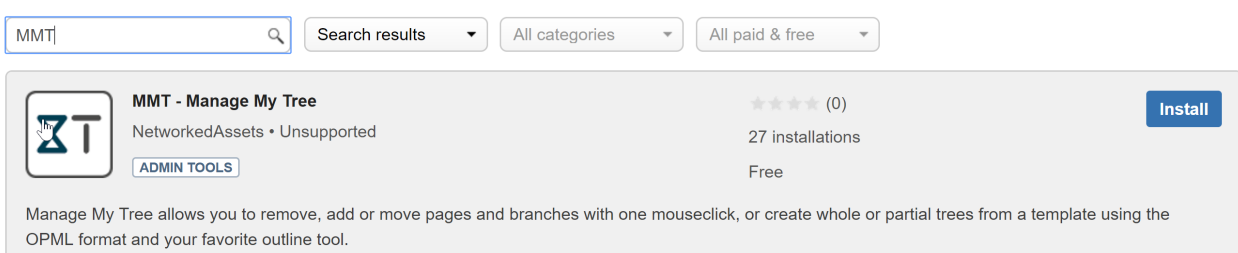